# Account locked due to inactivity

574 Rakhi April 9, 2025 Common Errors & Troubleshooting 2254

## Error: Account locked due to Inactivity

**Overview:** This article explains the resolution to the "Account locked due to Inactivity" error, which occurs when a user has not logged in for the number of days specified in the GUI <u>settings</u>.

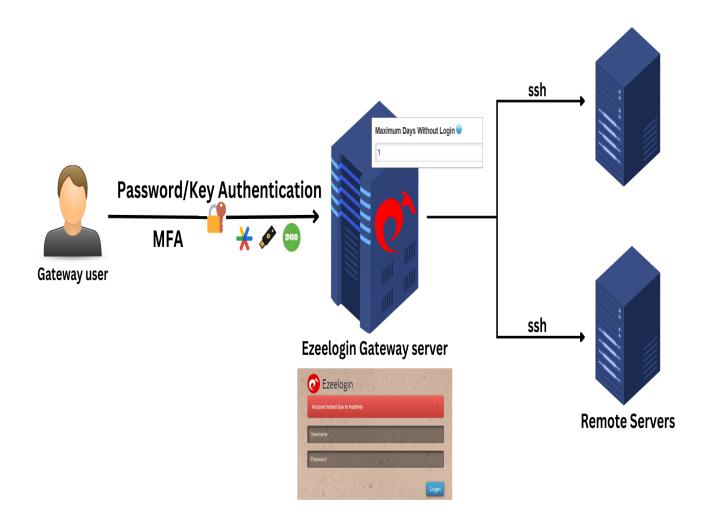

#### Error report in GUI and backend:

| ← → C ON Not secure https://cloudweg.com/index.php/auth/login                                                                            |                               | @ ☆ | <b>○</b> 1 @ | ə : |
|----------------------------------------------------------------------------------------------------|-------------------------------|-----|--------------|-----|
|                                                                                                    |                               |     |              |     |
| <b>0</b>                                                                                                    | Ezeelogin                     |     | · · ·        |     |
| Userr                                                                                                    | aunt locked due to inactivity | •   |              |     |
| Pass                                                                                                    | word                          |     |              |     |
|                                                                                                    | Login                         | •   |              |     |
| . root@AD-LAPLEN-11: ~ × + ✓                                                                                                    |                               |     | - 0          | ×   |
| root@AD-LAPLEN-11:~# ssh evan@192.168.0.107<br>evan@192.168.0.107's password:<br>Last login: Tue Mar 25 14:30:54 2025 from 192.168.0.102 | 2                             |     |              |     |
| Account is suspended<br>Connection to 192.168.0.107 closed.<br>root@AD-LAPLEN-11:~#                                                      |                               |     |              |     |
|                                                                                                    |                               |     |              |     |

### Why does it happen?

The error occurs when the gateway user account gets locked out due to inactivity since the user has not logged in for the number of days set from GUI this way. Refer to the screenshot below.

| $\leftarrow$ C (S Not secure   https | // <b>cloudweg.com</b> /index.php/base#settings | ⊕   ☆ ) ଓ   ☆                                                            |
|--------------------------------------|-------------------------------------------------|--------------------------------------------------------------------------|
| C Ezeelogin                          |                                                 | Welcome, Administrator Logout                                            |
| t≣ Servers                           | General Settings                                | Authentication Two Factor Authentication Security Defaults Miscellaneous |
| 🖬 Web Portais                        | Password / Security Code Retries                | Login captcha                                                            |
| tt Users ►                           | 3 \$                                            | Disable \$                                                               |
| Access Control                       | Web Panel Authentication 🥥                      | External SSH Auth 🕡                                                      |
| °₀ Settings 🗸 🗸                      | Internal                                        |                                                                          |
| ► General                            | reCAPTCHA Sitekey Get reCAPTCHA API Key         | reCAPTCHA Secret 🕑                                                       |
| Branding                             |                                                 |                                                                          |
| <ul> <li>Control Panels</li> </ul>   | Turnstile Sitekey @ Get Turnstile               | Turnstile Secret 🥥                                                       |
| ► Data Centers                       | *****                                           | ARARA                                                                    |
| ► API                                | User Password Lifetime 💿                        | User SSH Key Lifetime @                                                  |
| ► LDAP                               | 30                                              | 0                                                                        |
| ► SAML                               |                                                 |                                                                          |
| OpenID Connect                       | Allow Browsers To Save Login 🥹                  | Maximum Days Without Login 🞯                                             |
| ► FIDO2                              | ×                                               | 10                                                                       |
| ► RADIUS                             | Security Code LDAP @                            | Remote SSH Password Authentication @                                     |
| ► SIEM                               | X                                               |                                                                          |
| <ul> <li>Server Fields</li> </ul>    |                                                 |                                                                          |
| 🛞 Cluster                            | Remote SSH Public Key Authentication 🖤          | Cancel Save                                                              |
| Command Guard                        |                                                 |                                                                          |

Step 1: Login as a Super admin user and navigate to Settings ? General? Authentication then set the parameter Maximum Days Without Login value to

0 which means to never lock the account.

The changes saved in the settings will be applied globally to all gateway users.

| ← C 🛛 😣 Not secure                 | https://    | cloudweg.com/index.php/base#settings      | ⊕   ☆ ) ଓ   ¢ … ∎                                                        |
|------------------------------------|-------------|-------------------------------------------|--------------------------------------------------------------------------|
| C Ezeelogin                        |             |                                           | Welcome, Administrator Logout                                            |
| i≣ Servers ►                       |             | General Settings                          | Authentication Two Factor Authentication Security Defaults Miscellaneous |
| 🖬 Web Portais 🛛 🕨                  | N<br>X      | Password / Security Code Retries 🕡        | Login captcha 🔍                                                          |
| ±λt Users ►                        |             | 3 +                                       | Disable \$                                                               |
| Access Control                     |             | Web Panel Authentication 🐵                | External SSH Auth 🥹                                                      |
| °₀ Settings 🛛 🔻                    |             | Internal 🗘                                |                                                                          |
| ► General                          | 1.0         | reCAPTCHA Sitekey @ Get reCAPTCHA API Key | reCAPTCHA Secret 😡                                                       |
| ► Branding                         |             |                                           | Turnstile Secret 🗑                                                       |
| Control Panels     Data Centers    |             | Turnstile Sitekey @ Get Turnstile         |                                                                          |
| <ul> <li>API</li> </ul>            |             |                                           |                                                                          |
| ► LDAP                             |             | User Password Lifetime @                  | User SSH Key Lifetime 🥥                                                  |
| ► SAML                             |             | 30                                        | 0                                                                        |
| <ul> <li>OpenID Connect</li> </ul> |             | Allow Browsers To Save Login 💿            | Maximum Days Without Login 🥝                                             |
| ► FIDO2                            |             | ×                                         | 0                                                                        |
| ► RADIUS                           |             | Security Code LDAP @                      | Remote SSH Password Authentication @                                     |
| ► SIEM                             |             | ×                                         |                                                                          |
| <ul> <li>Server Fields</li> </ul>  | ~           |                                           |                                                                          |
| 🛞 Cluster                          | 8           | Remote SSH Public Key Authentication      | Cancel Save                                                              |
|                                    | 1 1 1 1 1 1 |                                           |                                                                          |

Followed by which you will receive an error that the user account has been suspended.

| ÷          | $\rightarrow$ | G | 8 Not secure | https://cloudweg.com/index.php/auth/log | jin                                                                                                    | @ ☆  | <ol> <li>①</li> </ol> | ± ( | @ : |
|------------|---------------|---|--------------|-----------------------------------------|----------------------------------------------------------------------------------------------------|------|-----------------------|-----|-----|
|            |               |   |              |                                         |                                                                                                    |      |                       |     |     |
|            |               |   |              |                                         |                                                                                                    |      |                       |     |     |
| ない         |               |   |              |                                         |                                                                                                    |      |                       |     |     |
|            |               |   | ¥            |                                         | C Ezeelogin                                                                                                    |      |                       |     |     |
|            |               |   |              |                                         | Account has been suspended                                                                                                    | •    |                       |     |     |
|            |               |   |              |                                         |                                                                                                    |      |                       |     |     |
| the second |               |   |              |                                         | personal second second s | 1.15 |                       |     |     |

**Step 2:** Login as super admin user and unsuspend the gateway user. Refer to the screenshots below:

| Ezeelogin   |     |      |                   |               |           |                     |           |        |            | Welcome, Administrato |
|-------------|-----|------|-------------------|---------------|-----------|---------------------|-----------|--------|------------|-----------------------|
| Servers     | Î   | User | s find            | All           | ✓         |                     |           |        |            | Rows Auto 🗸           |
| Web Portals |     |      | <u>Username</u> ↓ | First Name    | Last Name | Email               | Status    | Expiry | User Group | Actions               |
| Users       | -   |      | admin             | Administrator |           | rakhi@ezeelogin.com | Active    |        | Admins     | 5 🖉 🖉                 |
|             |     |      | chris             | chris         |           | chris               | Active    |        | Admins     | 5 🖉 🖉 🕫               |
|             |     |      | evan              | evan          | kun       | evan@gmail.com      | Suspended |        | Admins     | 5 / T 🗎               |
|             |     |      | john              | john          | zen       | john@gmail.com      | Active    |        | Admins     | 5 🖉 🖉                 |
|             | 1.0 |      | lee               | lee           | jiwoo     | lee@gmail.com       | Suspended |        | Admins     | Di 🥖 🎵 🗐              |
|             |     |      | linda             | linda         | zen       | linda@gmail.com     | Active    |        | Dummy      | 5 / T 🗎               |
|             |     |      | lindatest         | Linda         | Brown     | lindatest@gmail.com | Active    |        | Admins     | 🗊 🥖 🎵 🚍               |

**Step 3:** Edit the suspended gateway user and set the status from **Suspended** ? **Active** and Save the changes.

| $\leftarrow$ C (8 Not secure   htt     | ps;//cloudweg.com/index.php/base#users/edit/2 | ^ ☆ 3   ¢ … ⊡                    |
|----------------------------------------|-----------------------------------------------|----------------------------------|
| C Ezeelogin                            |                                               | Welcome, Administrator Logout    |
| E Servers                              | Edit User                                     |                                  |
| 🖬 Web Portals 🔹 🕨                      | First Name                                    | Last Name                        |
| ±t. Users ▼                            | evan                                          | kun                              |
| ► User Groups                          | Username 🐵                                    | Email                            |
| ► LDAP                                 | evan                                          | evan@gmail.com                   |
| <ul> <li>Authentication Log</li> </ul> | User Group                                    | Status                           |
| ► SSH Log                              | Admins 🛊                                      | Active Suspended                 |
| RDP Recording                          | Admins                                        | Account locked due to inactivity |
| <ul> <li>SCP Log</li> </ul>            | Expire 💿                                      | Command Guard 🥹                  |
| Web Proxy Log                          | Never 💠                                       | cmdquard01 \$                    |
| Web Proxy Activity                     | Limit IPs 🕑                                   |                                  |
| Web Activity                           |                                               | Allow Disallow                   |
| Shell Activity                         | ×                                             | Virtual Sheli 😡                  |

Step 4: Try to login to the gateway user account and confirm.

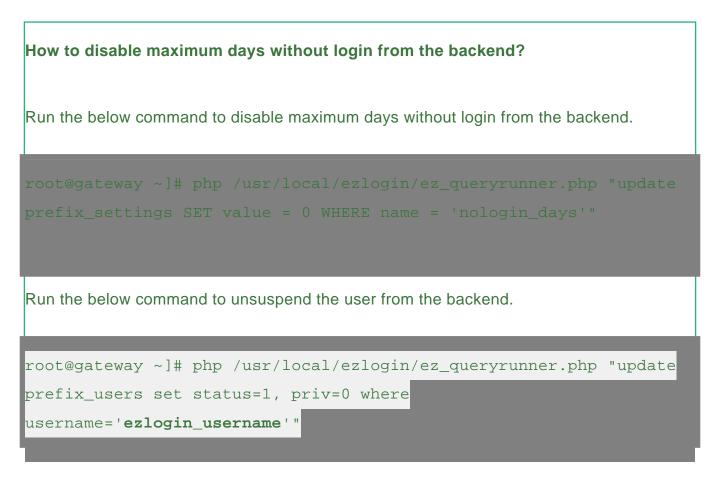

status=1 sets the user as active (i.e., unlocks the gateway user account).

status=0 sets the user as inactive (i.e., locks the gateway user account).

**priv=0** resets the failed login count, which was previously set to 1 when the account got locked due to repeated failed login attempts.

#### **Related Articles:**

Set maximum days without login for SSH gateway users

Online URL: https://www.ezeelogin.com/kb/article/account-locked-due-to-inactivity-574.html